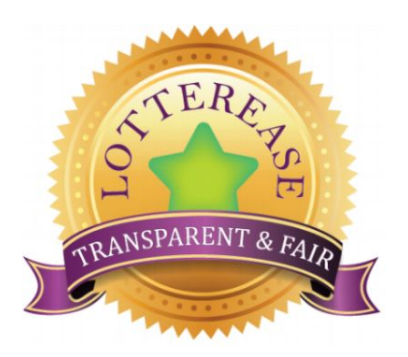

## **Instructions for enrolling in the sibling lottery for the 2021-2022 School Year**

All current students at PCCS will be automatically enrolled for the 2021-2022 school year, unless you notify a registrar otherwise. **Siblings of currently enrolled students at PCCS who wish to enroll for the 2021-2022 school year should enroll for the sibling lottery using the steps below.** Our online platform for lottery applications is through Lotterease. Please call a registrar if you do not have access to a computer so they can set up a time for you to use a school computer. You must enter all sibling applications into Lotterease by **3:00 pm on March 30th** to be considered for the sibling lottery.

Follow these step-by-step instructions to enter siblings of current PCCS students into the sibling lottery through Lotterease for the 2021-2022 school year. Currently enrolled students do not need to be entered into the Lotterease program because they have been enrolled automatically by the school. Instructions with screenshots can be found by [clicking here.](https://pccharter.us8.list-manage.com/track/click?u=e0f2252a66584f93e7bedc168&id=1a655326ec&e=9e269ee9c8)

1) Click the red "Click here to Apply" button. It is also on our school webpage at [www.pccharter.org](http://www.pccharter.org/).

2) Once inside the Lotterease program, click on the "Registration" tab located on the left hand side of the screen. If you are the parent of a returning student, you may click on the "Login" tab to log into your existing account.

3) Enter the parent's basic demographic information on the "Registration" page. Click Submit. Save your account information so you can log back into your account at future dates.

4) Enter your student's information again on the "Add Child" screen. The program will direct you to this screen following the previous step. Click Submit.

5) Select the grade level lottery to enter your child. This should be based on the grade you anticipate your child will be in the 2021-2022 school year. Click Submit.

6) Make sure to click on the **"Enrolled Sibling" box** when applying for the sibling. The program defaults to a general lottery application otherwise.

7) If you have additional siblings click on the "Add Sibling" tab located on the left hand side of the screen for each additional child you need to enter into the sibling lottery.

Lotterease information can be updated by you anytime as needed. It is important that the information entered is accurate to ensure your child is entered into the correct grade level lottery. If you have trouble accessing or updating your Lotterease account, please contact either Connie Ravan at the Elementary Campus - (704) 659-4808 ext.4317, Cindy Guthrie at the Middle School Campus - (704) 659-4808 ext. 4650, or April Wofford at the High School Campus - (704) 659-4808 ext. 1116 for assistance.